# タブレット端末を利用したスマートな投票システムの実現 Implementing a Smart Voting System Using Tablet PCs 藤江 翔太郎† 片山 真也† 白松 俊‡ 大囿 忠親‡ 新谷 虎松‡ Shotaro Fujie Shinya Katayama Shun Shiramatsu Tadachika Ozono Toramatsu Shintani

## 1. はじめに

近年,タブレット端末が会議等の意思決定の場面で利用 される機会が増えている.本研究では,投票および集計作 業の効率化を目的として,タブレット端末を利用したスマ ートな投票システムを開発している.紙媒体で投票を行う 場合には,投票環境や集計の手間が必要となるが,タブレ ット端末で投票システムを実現することにより,この問題 を軽減できる.タブレット端末を用いた投票によって起こ る秘匿性の課題の解決と,1 人 1 票の投票を保証するため の手法について述べる.また、本稿では、投票システムに おける,各種モジュールを説明する.

## 2. タブレット端末を利用したスマートな投票システム

本研究では、容易性,秘匿性、平等性、および、納得性 の4点を満たす投票システムを実現するために、タブレッ ト端末を導入した投票システムの実現を目指す. 容易性と は,投票および集計作業の準備および実施が効率化される ことを意味する. 秘匿性とは、すべての投票者の投票内容 等の情報が守秘されることを意味する. 平等性とは、1人 1 票であることを意味する. 納得性とは、投票者自身で投 票が受理されたことを確認可能であることとする.

本システムは,容易性と納得性を満たすため,OS 環境 を選ばない, Web アプリケーションとして実現した. また, 通信に SSL を用いることで、秘匿性を実現した. 平等性を 満たすには,先行研究として,パスワードを利用した Basic 認証を用いた手法がある[1].個人を認証することは, 投票者に秘匿性に対する疑いを持たせること、および、投 票における手間が容易性を下げる点が問題である.ここで は,タブレット端末に固有の端末 ID を利用することにし た. 本システムでは、タブレット端末で動作する、投票ア プリケーションを,ハイブリッドアプリケーションとして 実現した.

## 2.1 ハイブリッドアプリケーション

本システムの多くは,JavaScript による Web アプリケー ションとして実現している. Web アプリケーションは, 移 植性が高く,投票環境の構築に有利であるが,JavaScript は、取得できるクライアントの情報が限られている. その ため, Web アプリケーションから、タブレット端末の端末 ID を取得することは困難である.いっぽうで,ネイティブ アプリケーションは,クライアントの情報取得は容易であ るが,タブレット端末の OS や機種ごとに投票アプリケー

†名古屋工業大学 工学部 情報工学科 Dept. of Computer Science, Nagoya Institute of Technology

‡名古屋工業大学 大学院工学研究科 情報工学専攻 Dept. of Computer Science and Engineering, Graduate School of Engineering, Nagoya Institute of Technology

ションを実装する必要があり, 移植性が悪くなってしまう. 本システムの投票アプリケーションでは,移植が比較的困 難なインタフェース部分,通信部分を Web アプリケーシ ョンとして実装する.タブレット端末の環境ごとに,処理 の異なる, 端末 ID の取得部分をネイティブアプリケーシ ョンとして実装する. ネイティブアプリケーション内から, Web アプリケーション部分を呼び出し、内部的に、データ 通信をおこない,ひとつの投票アプリケーションとして実 現する. ネイティブアプリケーションと Web アプリケー ションの欠点を補った,ハイブリッドアプリケーションと して実現することで、1人1票の保証を実現した.また, ネイティブアプリケーションの内部に Web アプリケーシ ョン部分が含まれるため,通信部分のコードを外部から見 られず、安全性が高まる. 本システムでは、ネイティブア プリケーションを, Objective-C を用いた, iOS アプリケー ションとして実装した.Objective-C から JavaScript を呼び 出すために, UIWebView クラスをつかい, Web ページを iOS アプリケーション内部に埋め込んだ. ハイブリッドア プリケーションの構成を図 1 に示す.

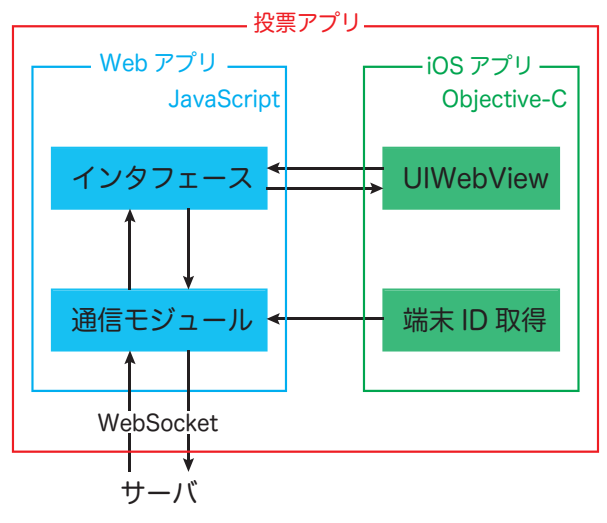

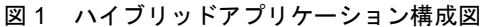

### 3. 実装

## 3.1 システム概要

図1に、投票の管理、および、投票の状況を確認するた めの投票管理 Web ページを示す. 本システムでは、投票 の管理とは、投票の開始,終了を意味する. 投票管理者は, 図 1の, 左上のボタンを押すことによって、投票の開始, 終了を管理する.開始ボタンを押すと,ページウィンドウ が全画面表示になる.また,図 1 の投票管理 Web ページ には,①投票タイトル,②投票ラベル,③投票数,④投票 状況が表示されている.本システムにおける投票タイトル とは,投票における質問や題目を表し,投票タイトルに対

する選択肢を、投票ラベルとする. 投票タイトル,投票ラ ベル,投票数は,図 3 左図に示す投票設定 Web ページで 設定する. 投票者には、投票番号が割り当てられている. 投票番号とは,投票者につき 1 つ割り当てられるユニーク な番号である.システムは,投票番号を用いて,投票を管 理する. 投票を行うと、図 1 の4のように、投票者自身の 投票番号がハイライト表示され,投票者は,投票が正しく 行われたことを確認でき,投票における納得性を満たした. 投票状況の表示には,WebSocket によるサーバ側からのプ ッシュ配信を受け取ることで,リアルタイムに投票状況を 確認できる.

| 開始<br>終了<br>投票数(3 | 投票してください |        |         |        |    |
|-------------------|----------|--------|---------|--------|----|
| 3                 | Z,       | Aとても良い | B良い C悪い | Dとても悪い |    |
|                   | 2        | 3      | 4       | 5      | 6  |
| 7                 | 8        | 9      | 10      | 11     | 12 |
| 13                | 14       | 15     | 16      | 17     | 18 |
| 19                | 20       | 21     | 22      | 23     | 24 |
| 25                | 26       | 27     | 28      | 29     | 30 |
| 31                | 32       | 33     | 34      | 35     | 36 |

図 2 投票管理ページ

図 3 左図に投票設定 Web ページを示す. 本システムで は,2 種類の投票を設定できる.ひとつは,賛成反対を問 う簡潔な投票で、 A「賛成反対·選択肢フォーム」で設定 する. 選択肢にラベルと点数を持たせた、アンケート形式 の投票を, B「評価フォーム」から設定する. 図 2 左図は, 「評価フォーム」での設定例である.①,②で,投票タイ トル,投票ラベルの設定をする.③「設定」で,投票者数 を上限なく設定することができる.設定したデータは、サ ーバを介し,投票管理ページにプッシュ配信する.投票管 理ページをリロードせずに,設定項目をリアルタイムに反 映でき、円滑な設定を行うことができる. 4「結果」から, 結果表示ページに移動する. 結果表示ページでは、現在ま で行ったすべての投票結果の集計が確認できる。集計した データは、CSV ファイルとして書き出すことができ、投票 データの解析を容易にする.

図 3 右図には、タブレット端末による、投票アプリケー ション実行例を示す. 画面遷移のない, 1 ウィンドウで完 結するインタフェースとした.図 1 の投票管理 Web ペー ジによる投票開始と同時に,プッシュ配信によってウィン ドウ上にパーツが表示される.リアルタイムに投票設定が 反映され,投票者はただちに投票することができ,投票開 始時のデータ再読込,といった操作を減らした.ウィンド ウには,①自身の投票番号,②投票ラベル,③投票ボタン が表示される.投票者は,投票ボタンを押すことで,投票 を行う. 端末 ID により, タブレット端末とサーバの接続 確立を行う. 本システムには、投票開始から、投票終了ま での間,ボタンを何度も押すことにより,そのたび,投票 の変更が可能であるという特徴がある. 本システムを初め て利用する投票者は,操作間違いによっておこる,本来の 意思と異なった誤投票を防ぐことができる,という利点が ある.また,投票管理者の投票終了操作と同時に,投票が

締め切られるため,不正な投票や,終了時の混乱も避ける ことができる.

すべての通信規格に WebSocket を採用している.サーバ はサーバサイド JavaScript の Node で構築している. Node における WebSocket API を Socket.IO といい,通信は JSON 形式の文字列データでやりとりする. サーバでは、各デー タの送受信,データベースおよびログファイルへの書き出 しを行っている.

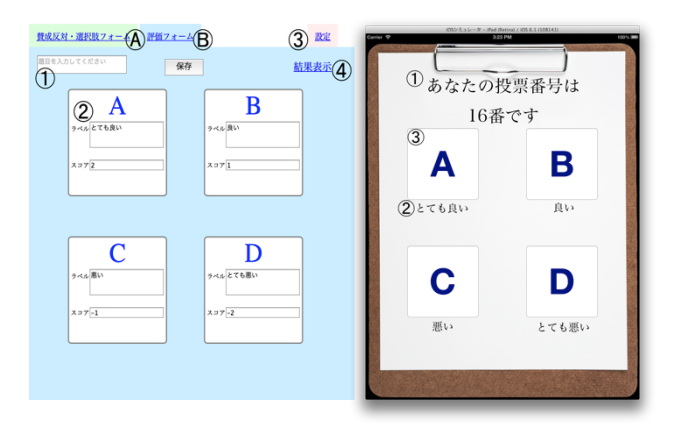

図 3 投票設定ページとタブレット端末による投票

#### 4. 考察

投票者はタブレット端末にインストールされた、投票ア プリケーションを起動する.投票主催者が,投票管理ペー ジで開始ボタンを押してから,投票者のタブレット端末に 設定項目が,プッシュ配信され,画面に表示されるまでの 時間を計測した. この時間をロード時間と呼ぶ. 1 クライ アントにおけるロード時間は数ミリ秒であった.通信する データはすべて、バイト数の少ない文字列であるため、こ のような結果となった.従来の紙媒体による投票では,大 規模な投票の環境構築に多大なコストを費やすが、本シス テムを用いることで,円滑に環境を構築できた.

本システムでは,インタフェース部分を Web アプリケ ーションで構築しているので,投票主催者が,自由にイン タフェースや投票フォーマットの設定を追加できる機能の 実現も可能である.

## 5. おわりに

本稿では,従来の紙媒体による,投票の環境構築や,集 計の効率化を目的とした,投票システムの実現について述 べた. WebSocket によるプッシュ配信を用いることで、投 票の環境構築の効率化,投票者の誤操作防止を実現した.

容易性,秘匿性,平等性,および,納得性の 4 点を満た す投票システムの実現手法として,ハイブリッドアプリケ ーションという実装方法を用いた. ハイブリッドアプリケ ーションでは,ネイティブアプリケーションからクライア ントの情報を管理し,Web アプリケーションで通信および インタフェースを構築した.

#### 参考文献

[1] 中里 純二, 藤本 賢司, 菊池 浩明, "個人情報漏洩を防止する Web アンケートのセキュリティ強化", 情報処理学会論文誌, Vol.46, No.8 (2005).